# SubIt!

# Group 1

Joel Westberg Mikael Granholm Simon Stenström Sofie Björk Henrik Eriksson Hegardt

# Graphical user interface

## **Overview**

The graphical user interface is presented to the user in a web browser. It is a simple interface, with a header and footer that allows the user to navigate to the most often used pages. When the user navigates him/herself somewhere, there is a path of links underneath the header that shows the user links to other pages higher up in the hierarchy.

#### Header

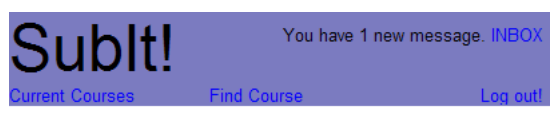

Logged in > Current Courses > Kognitionspsykologi

The header is displayed in all views of the system except for the log in page. Bellow the header is the navigation path, which consists of links to pages higher up in the hierarchy.

In the header the "Current Courses" link leads to a display of the current courses. "Find courses" leads to the Find Course view. "Log out" logs the user out of the system and "Inbox" leads to the private message inbox.

#### Footer

Having trouble? Contact the Administrator or read the FAQ

The footer is displayed in all views of the system.

#### Login screen

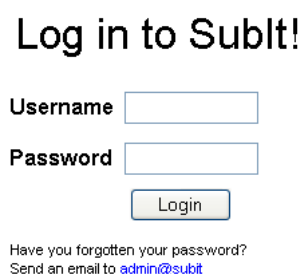

## References to Requirement Document: User Functional Requirement 1.8.

When logging in the current courses view is displayed.

## Student view of course (in project group)

Kognitionspsykologi

Leave Group Leave Course

Efter avaluted kurs skall studenten:

Kunskan och förståelse om

· grundläggande teorier inom kognitionspsykologi, såsom perception, perception och uppmärksamhet, problemlösning, kunskapsrepresentation, minnet, och språk Assignments Homework 1 Homework 2 Lab 1

#### References to Requirement Document:

User Functional Requirements 1.3, 2.1 and 2.10.

"Leave Group" allows a student to leave his/her project group. "Leave Course" sets a student as inactive in the course. The names of the assignments are links that lead to the assignment description of that particular assignment.

## Student view of course (not in Project Group)

Join Group Kognitionspsykologi Leave Course

Efter avslutad kurs skall studenten; Kunskap och förståelse om: · grundläggande teorier inom kognitionspsykologi, såsom perception, perception och uppmärksamhet, problemlösning, kunskapsrepresentation, minnet, och språk Assignments Homework 1 Homework 2 Lab<sub>1</sub>

#### References to Requirement Document:

User Functional Requirement 2.9. "Join Group" allows a student to join a project group.

#### Student view of course (not registered to course)

## Kognitionspsykologi

Join Course

Efter avslutad kurs skall studenten;

Kunskap och förståelse om:

· grundläggande teorier inom kognitionspsykologi, såsom perception, perception och uppmärksamhet, problemlösning, kunskapsrepresentation, minnet, och språk Assignments Homework 1 Homework 2 Lab<sub>1</sub>

References to Requirement Document: User Functional Requirement 1.2. "Join Course" allows a student to join a course.

### Course Leader view of course

#### Kognitionspsykologi Efter avslutad kurs skall studenten; Add assignment Add teacher Remove teacher Kunskap och förståelse om View students View project group · grundläggande teorier inom kognitionspsykologi, såsom perception, View all submissions perception och uppmärksamhet, problemlösning, Edit Course Description kunskapsrepresentation, minnet, och språk Assignments: Homework 1 Homework 2<br>Lab 1

"Add assignment" sends the course leader to the add assignment view. "Add teacher" sends the course leader to the add teacher view. "Remove teacher" sends the course leader to the remove teacher view. "View students" shows the course leader a list of all students in the course. "View project groups" shows the project groups in the course. "View all submissions" shows the submissions in the course. "Edit course description" sends the course leader to the add course decription view.

## Add/Edit an assignment

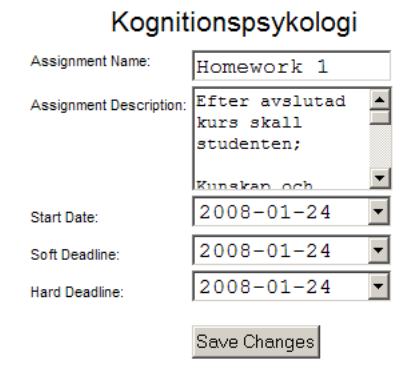

## References to Requirement Document:

User Functional Requirement 4.3, 4.4, 4.5, 4.6, 4.7, 4.8 and 4.9. "Save Changes" saves the changes.

## Teacher view of a course

#### Kognitionspsykologi

Efter avslutad kurs skall studenten

Kunskap och förståelse om:

View students View students<br>View project group<br>View all submissions

• grundläggande teorier inom kognitionspsykologi, såsom perception,<br>perception och uppmärksamhet, problemlösning, kunskapsrepresentation, minnet, och språk

Assignments Homework 1<br>Homework 2<br>Lab 1

#### List current courses

#### **Current Courses**

Introduktion till spelkonstruktion Problemlösning och programmering under press Course Leader Människa-datorinteraktion, inledande kurs Kognitionspsykologi Teacher

#### References to Requirement Document:

User Functional Requirement 1.9. The names of the courses are links to the course descriptions if those courses.

## View Project Group

#### Kognitionspsykologi

Project Group Flofflarna: Simon Stenström Joel Westberg Sofie Björk Mikael Granholm Leave Project Group

Submissions: Homework 1

## References to Requirement Document:

User Functional Requirement 1.7. "Leave group" removes the user from this group.

#### Add teacher to a course

Kognitionspsykologi

New teachers<br>username: Add Teacher

References to Requirement Document:

User Functional Requirement 4.1.

"Add teacher" adds the user with the provided username as teacher to the course.

#### Remove teacher from a course

Kognitionspsykologi

Teachers: maggieo<br>ulrikand remove remove remove larsve

#### References to Requirement Document:

User Functional Requirement 4.1. The "remove" link removes the teacher on that row from being teacher in the course.

#### Find course

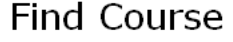

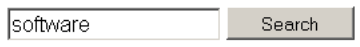

IL2212 Embedded Software<br>DD1363 Software Engineering

References to Requirement Document: User Functional Requirement 1.1.

#### View inbox

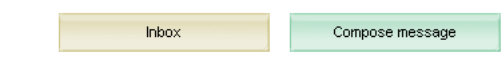

# Inbox

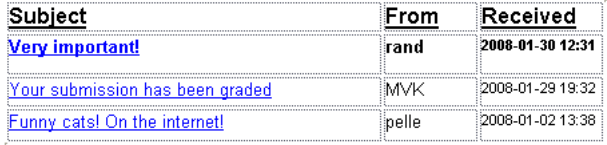

## References to Requirement Document:

User Functional Requirement 2.6 and 4.1.

The subjects of the messages are links to display that message in the read message view. The compose message shows the compose message view.

## Read message

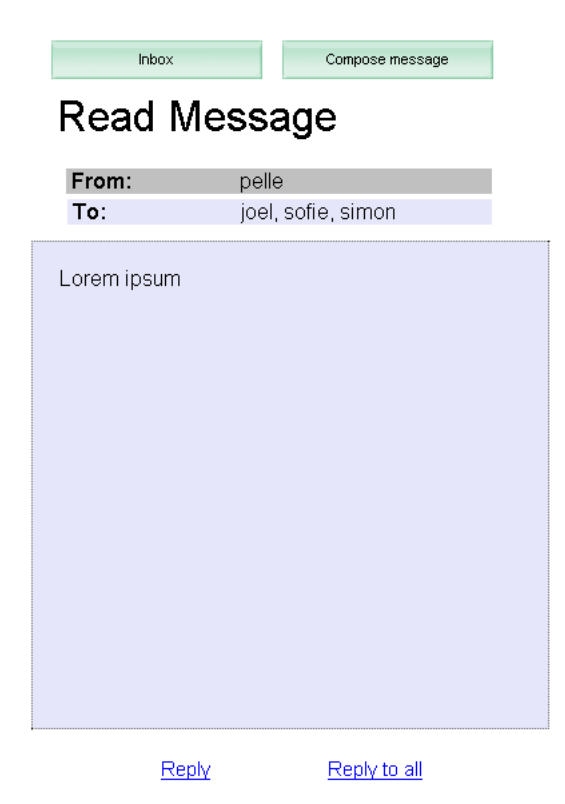

References to Requirement Document: User Functional Requirement 1.5. The "Inbox" button displays the inbox view. The Reply and Reply all buttons displays the Compose Message view, with to and subject fields already filled.

## Compose new message

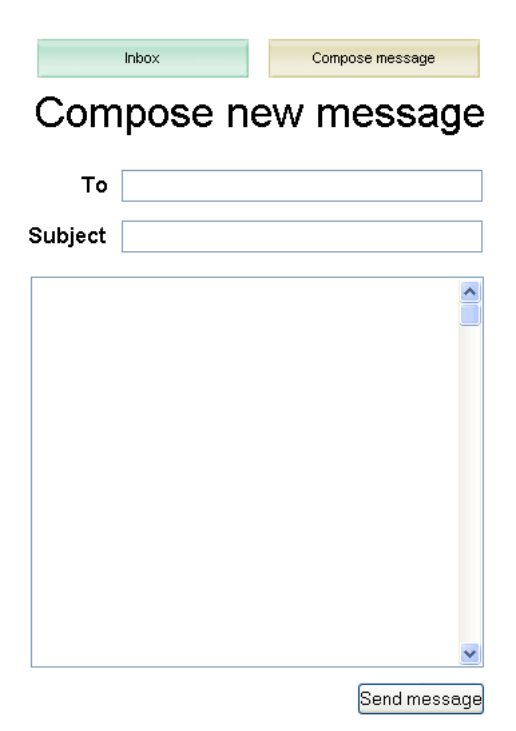

# References to Requirement Document:

User Functional Requirement 1.4.

The Send message-button sends the message to the specified recipients.

## Submit a file

# Software Engineering

Homework 2 (Due 13/11/2007)

All of the exercises below refer to your text, Software Engineering by Sommerville, 8th<br>Ed. Each question or part of a question can be answered in one or two paragraphs.

- 1. Exercise 5.9
- 2. Exercise 6.3

3. Exercise 6.6 (Do the spelling-check/correcting function and unattended gas pump system parts only.)

- 4. Exercise 6.7
- 5. Exercise 6.8

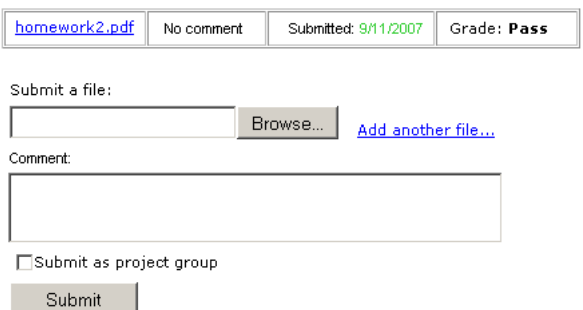

#### References to Requirement Document:

User Functional Requirement 2.3, 2.4, 2.5, 2.8 and 2.11.

The "Browse" button allows the user to find the file to upload. The "Add another file" link makes another file field pop up above the comment field. The "Submit" button uploads the files and saves.

#### Grade a submission

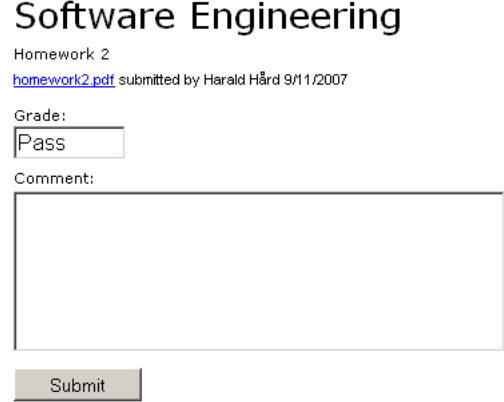

## References to Requirement Document:

User Functional Requirement 3.2, 3.4 and 3.5. The "Submit" button saves the grade and comment.

## List project groups

## Italienska fortsättningskurs

Project groups: AnnaTeam **BosseMVKninjas** CeciliaGang

#### References to Requirement Document:

User Functional Requirement 1.7. The names of the groups are links to the view project groups page.

## List students of a course

#### Italienska fortsättningskurs

Students: Anna Al **Bo Ek** Cecilia Björk David Gran Eva Tall Felix En

#### References to Requirement Document:

User Functional Requirement 3.1. The names of the students are links to the view submissions of a student page.

## List all submissions of a course

#### Italienska fortsättningskurs

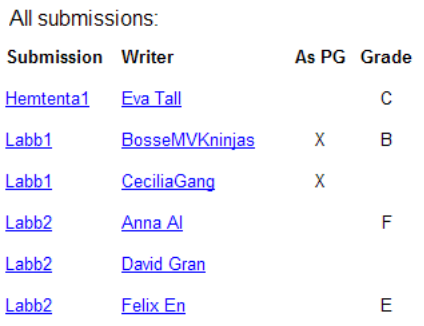

References to Requirement Document:

User Functional Requirement 3.6.

## List submissions of a project group

#### Italienska fortsättningskurs

Members of BosseMVKninjas: **Bo Ek** Cecilia Björk Eva Bok Felix Al Submissions of BosseMVKninjas: Submission **Sande** 

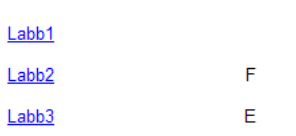

#### References to Requirement Document:

User Functional Requirement 1.7 and 3.3.

## List submissions of a student

#### Italienska fortsättningskurs

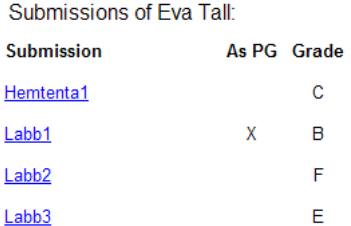

## References to Requirement Document:

User Functional Requirement 3.3.

## Course leader view of assignment

#### Italienska fortsättningskurs

#### Labb1:

Edit

Tradizionalmente chiamata Penisola (in ragione della sua natura geografica prevalente), Stivale (in ragione della sua caratteristica forma), Belpaese (in ragione del suo clima e delle sue bellezze naturali e artistiche: "del bel paese là dove 'l si sona", Dante, Inferno, delle sue benezze in automobile de l'anarchiere de l'anarchiere de l'anarchiere de l'Alpe", Petrarca, causa i<br>Canzoniere, s. CXLVI), l'Italia si estende sia in longitudine che in latitudine per 12 gradi (in latitudine per congiunge La Spezia con Rimini, una peninsulare, che si allunga nel Mediterraneo fino a circa 150 chilometri dalle coste dell'Africa, ed una insulare, rappresentata principalmente dalle due maggiori isole del Mediterraneo, la Sardegna e la Sicilia. I confini territoriali si estendono complessivamente per 1.800 chilometri, mentre lo sviluppo costiero raggiunge i<br>7.500 chilometri.

All submissions of Labb1:

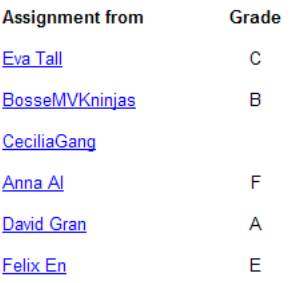

### References to Requirement Document:

User Functional Requirement 1.3 and 3.6.